## **Changer son look Zourit**

Pour plus de personnalisation, Zourit vous propose de changer le style de vos icones, voire de passer en mode sombre.

Survoler votre nom et cliquer sur "**Mon profil**".

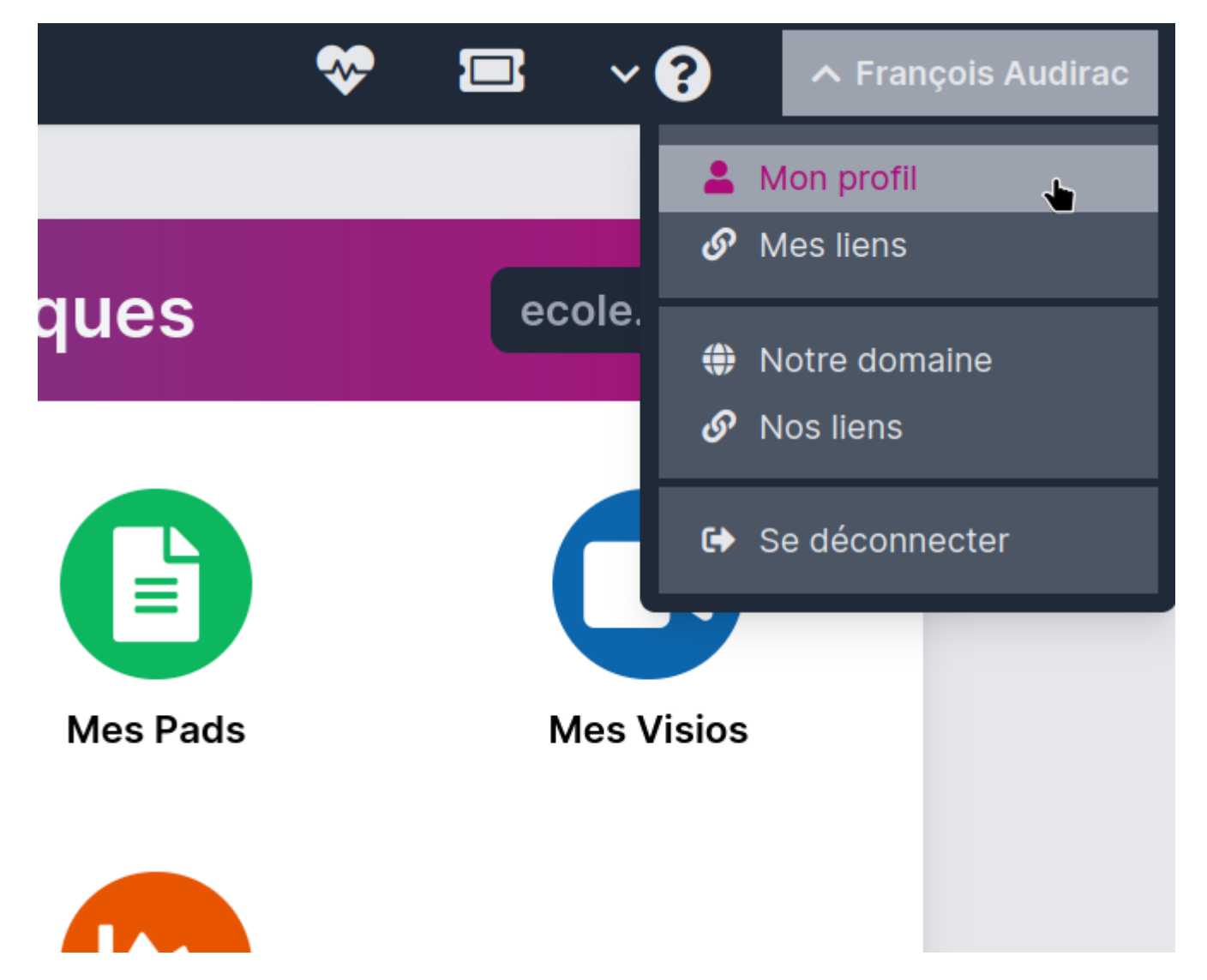

Dans la page suivant, vous pouvez choisir plusieurs thèmes de présentation et même activer le mode sombre.

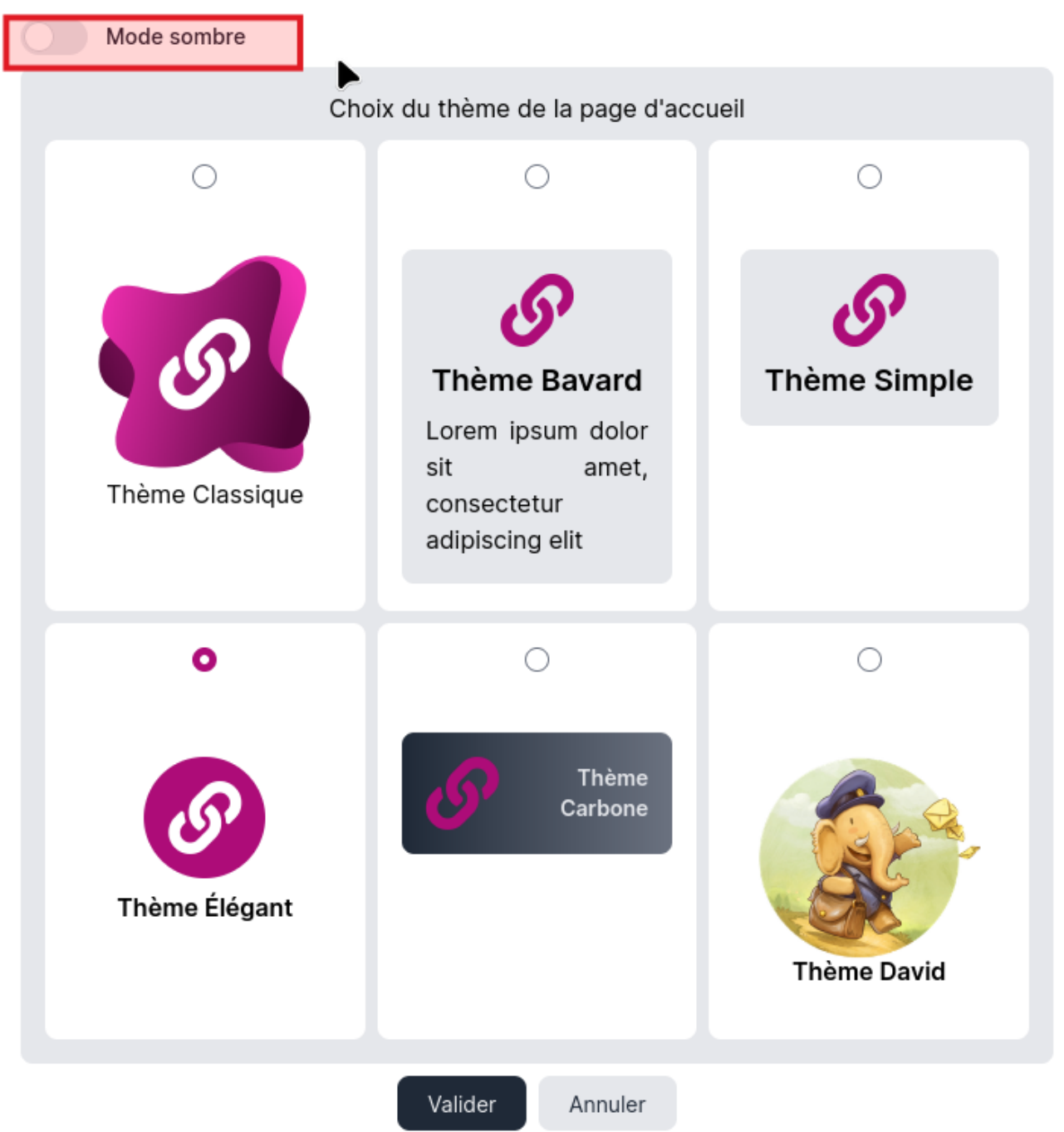

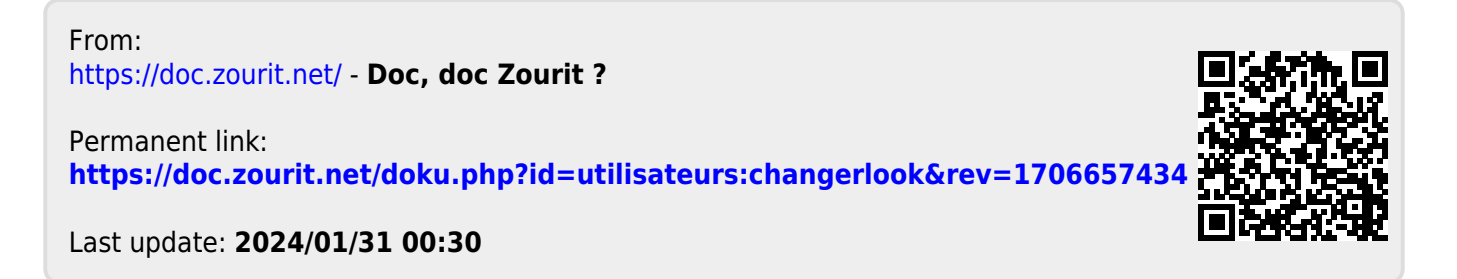